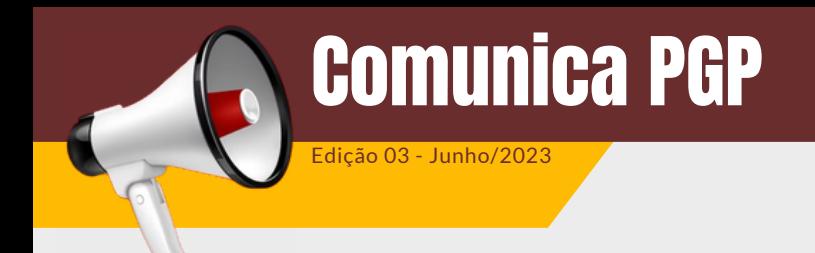

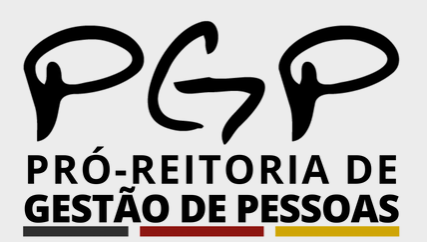

## leia com atenção a mensagem, informe a acesse o SOUGOV.BR, aplicativo ou **2º 1º** data e a quantidade de dias (você poderá web, em "**Autoatendimento**", clique parcelar suas férias em até 03 períodos). no ícone "**Férias**", escolha o exercício e, Clique no botão "**Programar Férias**": em "**Programar Férias**",  $\equiv$  sou  $\alpha = 0$ Férias  $\bullet$ Férias Férias  $\frac{1}{2}$ Órgão - Uorg - Matricula Órgão - Uorg - Matrícula Exercício 2022 Adiantamento Salarial  $Cargo$ 01/01/2022 a 31/12/2023 Cargo Miantamento de 13 30 dias (tão Solicitado) Contracheque | Junho 2021  $\infty$ ÷.  $2023$  ^ antidade de dias \* Resumo do último o Não há férias solicitadas. Antes de programar suas férias, verifique se Líquide exites de programar suas tenas, vermique se<br>existe em seu órgão alguma norma que<br>discipline o usufruto de férias, como por  $\bullet$ ۰  $\bullet$ Período de Férias exemplo, a quantidade mínima de dias por  $2022$  ^ Meus Contracheques > período Início - Fim Não há férias solicitadas. Autoatendimento **Programar Férias** 1<sup>ª</sup> Parcela Não Solicitada V Adiantamento Salarial qui você tem informação a hora qi Data de Início \* Quantidade de dias \* Adiantamento de 13  $\frac{1}{2}$ ix. Férias Minha Saúde Período de Férias  $2021$  ^ Início - Fim Programar Férias 1ª Parcela 2ª Parcela 3ª Parcela Ver todas as opções > Adiantamento Salarial **り Voltar** Ver detailes > Solicitações Adiantamento de 13 Selecione "**Confirmar**" para que sua **Visualizando suas férias programadas 3º** programação de férias seja enviada **(solicitadas) no Extrato de Férias** para homologação de sua chefia. Não Somente após *status* **HOMOLOGADA**, as se esqueça de ler atentamente a férias serão consideradas para todos os mensagem apresentada: efeitos legais, inclusive para pagamento.Férias ladas em até dois períodos. Portanto, a<br>ão de suas férias depende de justificativ Extrato de Férias Férias Adiantamento Salarial Exercício 2022 Órgão - Uorg - Matrícula Adjantamento de 13 Não Solicitada 1ª Parcela  $2023$  ^ Solicita Cargo idade de dias \* Não há férias solicitadas. Ínicio Dias Término 10/10/2022 29/10/2022 **Programar Férias** 20  $2023$  ^

Clique para acessar informações para [programação/solicitação](https://pgp.ufv.br/servicos/) de féria[s](https://pgp.ufv.br/servicos/)

Acesse [SOUGOV](https://sougov.economia.gov.br/sougov/) Web

**(31) 3612-2200 pgp@ufv.br [https://www.pgp.ufv.br](https://www.pgp.ufv.br/)**

## **Como programar (solicitar) minhas férias no SOUGOV?**

A PGP informa que as solicitações e alterações de férias deverão ser realizadas por meio do SouGov, na função programar férias. Além disso, a programação deverá ser homologada pela respectiva chefia imediata via SouGov Líder.

Em geral, o prazo para programação/alteração pelo servidor e homologação das férias pela chefia imediata deverá respeitar o limite mínimo de 45 (quarenta e cinco) dias de antecedência do período previsto para o início do gozo das férias, de forma a evitar quaisquer problemas e/ou restrições no SIAPE. Ultrapassado esse prazo, não é possível programar férias.

**Importante salientar a necessidade de que tanto o servidor quanto sua chefia imediata acessem com frequência o e-mail institucional, pois é por meio dele que o SouGov informará à chefia do agendamento realizado pelo servidor, bem como informará o servidor quando da homologação (ou rejeição) do agendamento efetuado. Esse acompanhamento também pode ser realizado pela plataforma SouGov, pois somente após a homologação da chefia imediata as férias serão consideradas para todos os efeitos legais, inclusive para pagamento.**

O servidor e a chefia imediata devem ficar atentos ao calendário mensal do cronograma, que é informado mensalmente na [página](https://pgp.ufv.br/servicos/) da PGP.

## **Para programação, siga as instruções abaixo:**

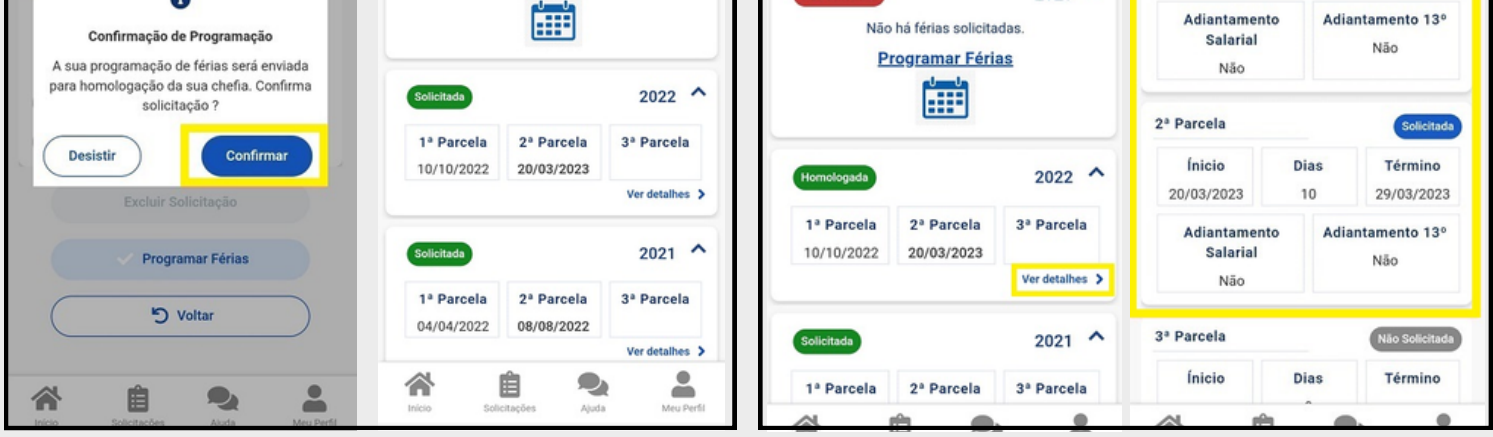